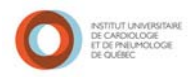

# *GUIDE D'UTILISATION SIMPLIFIÉ DU LOGICIEL RX VIGILANCE*

1) Accès au logiciel : Faire un double clic sur **qui se trouve sur le bureau de votre** ordinateur. Une fois dans le dossier clinique faire à nouveau un double clic sur le logo :

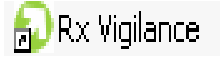

Vous accéderez à la page d'accueil suivante :

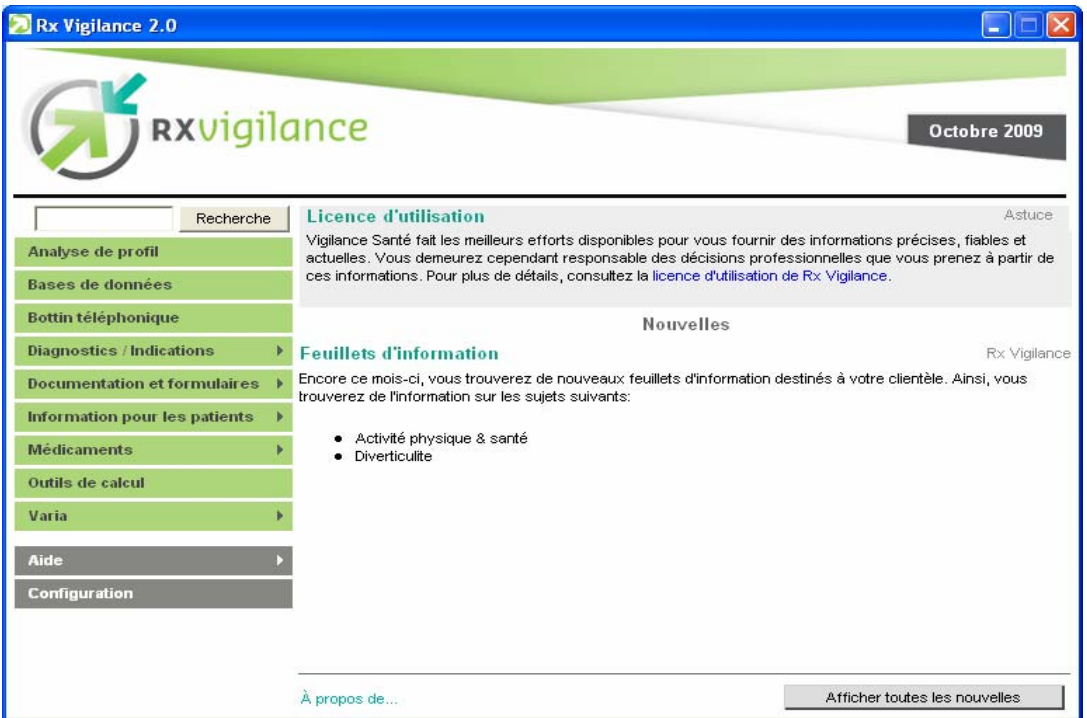

#### *Section : Bottin téléphonique :*

 *Numéro de téléphone de pharmacies communautaires, d'ordres professionnels, etc. Taper un ou deux mots dans la section mot-clé (Ex : inscrire Brunet et Québec pour trouver les numéros de téléphone des pharmacies communautaires qui se trouvent sur le territoire de la ville de Québec).* 

#### *Section : Documentation et formulaires :*

- *Documentation professionnelle (Ex Le Guide alimentaire canadien).*
- *Formulaires de la RAMQ (Ex : Formulaire de demande d'autorisation pour un PATIENT D'EXCEPTION).*
- *Guide de soins palliatifs*

1

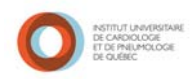

## *Section : Informations pour les patients (feuillet d'information) :*

- *Index général des feuillets :*
	- o *Feuillets d'informations sur les affections et maladies (Ex : AVC, Clostridium difficile, épilepsie).*
	- o *Formulaires de suivi (Ex : Formulaire de suivi sur l'anticoagulothérapie).*
	- o *Modes d'emploi (Ex : Injection à partir d'un stylo à insuline).*
	- o *Nutrition (Ex : Anticoagulants oraux et nutrition).*
	- o *Test de laboratoire*
	- o *Voyage (Ex : Paludisme, Hépatite A).*
- *Peuvent être imprimés.*
- *Disponibles en anglais et en français.*

### *Section : Médicaments:*

- *Monographies de médicaments :* 
	- o *Cliquer sur monographies.*
	- o *Taper le nom du médicament dans le champ recherche.*
	- o *Cliquer sur le nom du médicament pour avoir accès à la monographie (Allergies, croisées, cinétique, effets secondaires, etc).*
	- o *Tableau de prix.*
	- o *Tableau comparatif (Ex : hypolipidémiants).*
	- o *Feuillets de médicaments par dosage, le nom du patient peut être inscrit, imprimables.*
- *Produits naturels : Feuillets d'informations imprimables disponibles en anglais et en français (Ex : Échinacée, ginko, ginseng).*

## *Section : Outils de calcul:*

 *Calcul des débits de perfusion, indice de masse corporelle, conversion d'unités, conversion de dosage en volume, etc.*

*\*\*Pour de plus amples informations sur les nombreuses fonctionnalités qu'offrent le logiciel Rx Vigilance nous vous invitons à consulter le guide de l'usager et les modules d'autoformation qui se trouvent sous la rubrique «Aide» de la page principale.\*\**